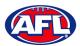

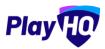

## **Team Manager Access**

As an extension of this function if the **Participant** has registered as a **Team Manager**, has been **Allocated** to the **Team** and they have been given **Management Access** they are able to view the **Squad**, select the **Line-up**, add **Match Results**, add **Period Scores**, edit the **Line-up**, add **Best Players** and add **Player Statistics**.

## **Squad**

When the team manager logs into their profile, click on the **Squad** tab.

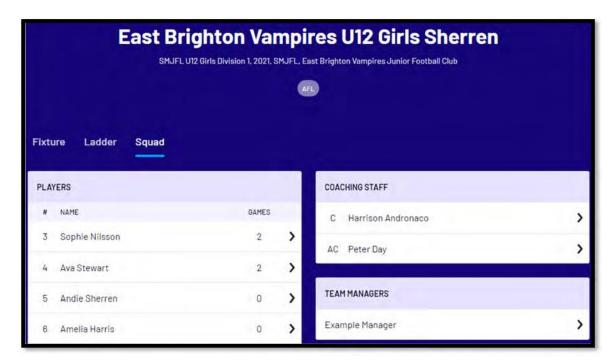

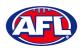

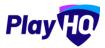

## Squad (cont)

On the **Squad** page will be the lists of allocated **Players**, **Coaching Staff** and **Team Managers**.

Click on the icon to view their **Contact Details**, **Parent/Guardian** and **Emergency Contact**.

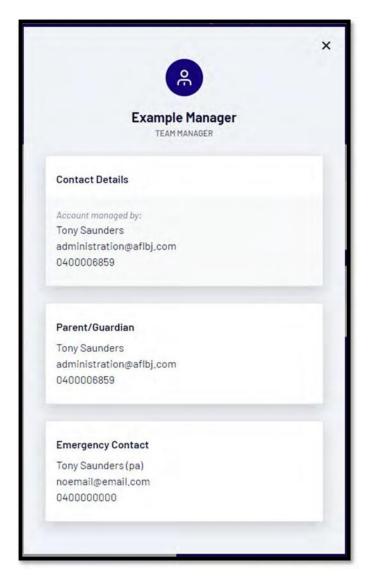